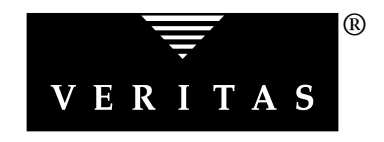

# **VERITAS**® **Volume Manager Storage Administrator** Release Notes

Release 3.0.2 - Binary

PLEASE READ THIS BEFORE INSTALLING THE SOFTWARE!

Solaris May, 1999 P/N 100-001137

#### **© 1998 - 1999 VERITAS**® **Software Corporation. All rights reserved.**

#### **TRADEMARKS**

VERITAS, VxVM, VxVA, VxFS, FirstWatch, and the VERITAS logo are registered trademarks of VERITAS Software Corporation in the United States and other countries.

VERITAS Volume Manager, VERITAS File System, VERITAS NetBackup, VERITAS HSM, VERITAS Media Librarian, CVM, VERITAS Quick I/O, and VxSmartSync are trademarks of VERITAS Software Corporation.

Other products mentioned in this document are trademarks or registered trademarks of their respective holders.

### **Introduction**

This document provides release and installation information for the VERITAS Volume Manager Storage Administrator Release 3.0.2. The Storage Administrator is the graphical user interface for the VERITAS Volume Manager™. This release of the Volume Manager Storage Administrator runs with Volume Manager Release 2.5 or higher.

The Volume Manager Storage Administrator consists of a server and a client. The Storage Administrator server must be run on a UNIX machine running Solaris Release 2.5.1 or higher. The Storage Administrator client can be run on any machine that supports the Java 1.1 Runtime Environment (including Solaris, HP-UX, Windows NT, Windows 98, or Windows 95). The Storage Administrator is compatible with both VRTSvxvm and SUNWvxvm packages.

The Storage Administrator server and client have been tested on Solaris Release 2.5.1 and higher. The Storage Administrator client has also been tested on Windows NT, Windows 98, and Windows 95.

**Note:** Before you install the packages, read this entire document.

# **Contents**

The following topics are covered in this document:

- • [Getting Help](#page-3-0)
- • [New Features and Changes](#page-4-0)
- • [Installing and Starting the Storage Administrator](#page-7-0)
	- • [Pre-Installation](#page-7-1)
	- • [Storage Administrator Installation Overview](#page-8-0)
	- • [Installing the Storage Administrator Server and/or Client \(UNIX\)](#page-9-0)
	- • [Installing the Storage Administrator Client \(Windows\)](#page-11-0)
	- • [Customizing Security \(Optional\)](#page-12-0)
	- • [Setting Up the HTTP Server \(Optional\)](#page-13-0)
	- • [Starting the Storage Administrator Server](#page-15-0)
	- • [Starting the Storage Administrator Client](#page-16-0)
	- • [Running the Storage Administrator in Read-Only Mode](#page-18-0)
	- • [Upgrading the Storage Administrator](#page-19-1)
- • [Documentation](#page-19-0)
- • [Software Problems Fixed in Storage Administrator Release 3.0.2](#page-20-0)
- • [Software Limitations and Problems in Storage Administrator Release 3.0.2](#page-23-0)

# <span id="page-3-0"></span>**Getting Help**

For license information or information about VERITAS® service packages, contact VERITAS Customer Support.

US Customers: 1-800-342-0652 International Customers: +1 (650) 335-8555 Fax: (650) 335-8428 Electronic mail: support@veritas.com

# <span id="page-4-0"></span>**New Features and Changes**

**Note:** Volume Manager Storage Administrator Release 3.0.2 is Year 2000 compliant. For additional information, see the Year 2000 certification statement on the VERITAS Web site (www.veritas.com).

The Storage Administrator has the following features:

• Ease of Use

The Storage Administrator is a task-based user interface that provides access to tasks through menus or a task list. With the Storage Administrator, administrators can easily navigate and configure their systems. Administrators can use the Storage Administrator to browse through all of the objects on the system or view detailed information about a specific object.

• Remote Administration

With the Storage Administrator, administrators can perform Volume Manager administration remotely or locally. The Storage Administrator client runs on UNIX or Windows machines.

• Java-Based Interface

The Storage Administrator client is a pure Java-based interface. Administrators can run the Storage Administrator as a Java application or from a Web browser.

• Scalability

The Storage Administrator can handle systems containing a large number of disks. Administrators can view all of the objects on the system or focus on a specific object or set of objects.

• Security

The Storage Administrator can only be run by users with appropriate privileges. The administrator can restrict the use of the Storage Administrator to a specific set of users.

The following are minimum system recommendations for the Storage Administrator client:

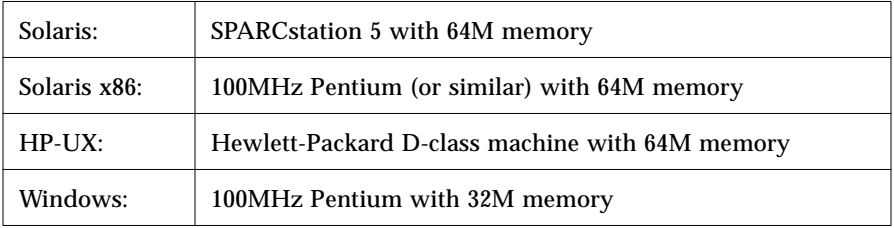

The following changes have been made to the Storage Administrator since the Storage Administrator 1.0 release:

- The Storage Administrator server has been renamed to vmsa server.
- The Storage Administrator client has been renamed to vmsa.
- The Move Subdisk task allows you to specify a disk offset and select a move policy.
- The toolbar has changed. The new toolbar contains several new buttons.
- The Create menu has been removed from the menu bar. The create object tasks are now located under the Console > New menu.
- The Add Disk and New Disk Group tasks allow you to specify the Volume Manager disk name for a disk.
- When running as an application, the Storage Administrator now saves user preferences in *user's* home directory/.vmsa/VMpreference.prf on the machine where the client is running. If you want to keep your existing preferences, you must copy your old preferences file (/var/opt/vmsa/*user\_name*/preferences) to the new location *before* you use this release of the Storage Administrator.

When running from a Web browser, the Storage Administrator still saves user preferences in /var/opt/vmsa/*user\_name*/preferences on the machine where the server is running.

The following changes have been made to the Storage Administrator since the Storage Administrator 3.0 release:

• The Storage Administrator supports VERITAS QuickLog™, which improves file system performance. QuickLog is an optionally licensable product and is only available for the VERITAS File System™ (referred to as VxFS® or vxfs).

Note that VERITAS QuickLog was previously known as VERITAS Accelerator. The Storage Administrator and its documentation still refer to QuickLog as the VERITAS Accelerator.

# <span id="page-7-0"></span>**Installing and Starting the Storage Administrator**

This section describes how to install and set up the Volume Manager Storage Administrator. The Storage Administrator server must be installed and run on a UNIX (Solaris) machine running the Volume Manager. The Storage Administrator client can be installed and run on any machine that supports the Java 1.1 Runtime Environment.

You can run the Storage Administrator client as an application or from a Web browser. However, it is recommended that you run the Storage Administrator as an application to avoid performance issues associated with Web browsers.

For information on how to upgrade from a previous release of the Storage Administrator, see ["Upgrading the Storage Administrator.](#page-19-1)"

**Note:** This release of the Storage Administrator requires Volume Manager Release 2.5 or higher. Before you install and run the Storage Administrator, you must install the Volume Manager and run vxinstall to initialize the Volume Manager.

#### <span id="page-7-1"></span>**Pre-Installation**

Review the following items and make any appropriate changes *before* you install or upgrade the Storage Administrator:

- The following software must be installed and running on the machine to be administered by the Volume Manager Storage Administrator:
	- Solaris Release 2.5.1 or higher.
	- VERITAS Volume Manager Release 2.5 or higher. (The vxconfigd daemon must be running on the machine to be administered.)
	- The Volume Manager Storage Administrator server.
	- An HTTP server. (This is only necessary if you plan to run the Volume Manager Storage Administrator from a Web browser.)
- If an earlier Volume Manager Storage Administrator package is installed on the machine, remove the old Storage Administrator package before you install the new Storage Administrator package. See ["Upgrading the Storage](#page-19-1) [Administrator](#page-19-1)" for details.

The following table shows the suggested *minimum* space allowances for each package.

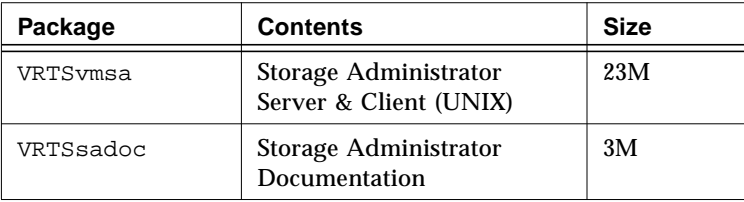

The following table shows the approximate breakdown of the space requirements for each package against each file system.

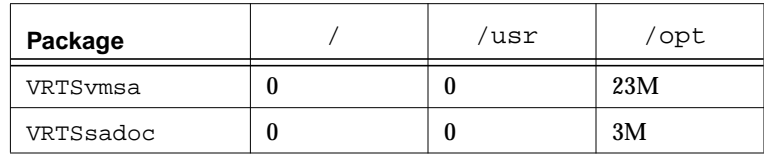

# <span id="page-8-0"></span>**Storage Administrator Installation Overview**

Set up and start the Storage Administrator as follows:

- 1. Install the Storage Administrator server and client on the machine to be administered. This must be a UNIX (Solaris) machine. (See ["Installing the Storage Administrator Server and/or Client \(UNIX\)](#page-9-0).")
- 2. If users other than root need to access the Storage Administrator, set up security and specify which users can run the Storage Administrator. (See ["Customizing Security \(Optional\).](#page-12-0)")
- 3. If you plan to run the Storage Administrator client from a Web browser, set up a HyperText Transfer Protocol (HTTP) server on the machine to be administered. (See ["Setting Up the HTTP Server \(Optional\).](#page-13-0)")

If you plan to run the Storage Administrator client as an application, you do not need to set up an HTTP server on the machine to be administered.

- 4. If you plan to run the Storage Administrator client from a machine other than the machine to be administered, install the Storage Administrator client on the machine where the client will run. (See ["Installing the Storage Administrator Server and/or Client \(UNIX\)"](#page-9-0) or ["Installing the Storage Administrator Client \(Windows\)](#page-11-0).")
- 5. Start the Storage Administrator server on the machine to be administered. (See ["Starting the Storage Administrator Server](#page-15-0).")
- 6. Start the Storage Administrator client. (See ["Starting the Storage](#page-16-0) [Administrator Client.](#page-16-0)")

#### <span id="page-9-0"></span>**Installing the Storage Administrator Server and/or Client (UNIX)**

Install the Volume Manager Storage Administrator server and client on a Solaris machine as follows:

- 1. Log in as superuser.
- 2. Install the Storage Administrator package:

pkgadd -d *path*

where *path* is the directory that contains the VRTSvmsa package.

The Storage Administrator client can be installed with or without the Storage Administrator server. To install the Storage Administrator server, answer y(es) at the appropriate prompt. The Storage Administrator package also contains an optional Web server package. At the appropriate prompt, indicate whether the Web package should be installed.

The Storage Administrator package (UNIX) contains the following directories:

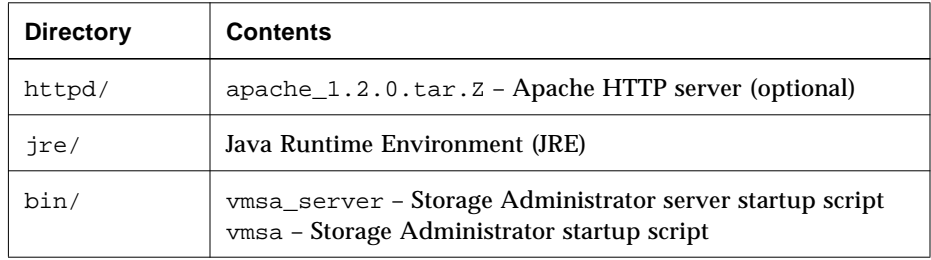

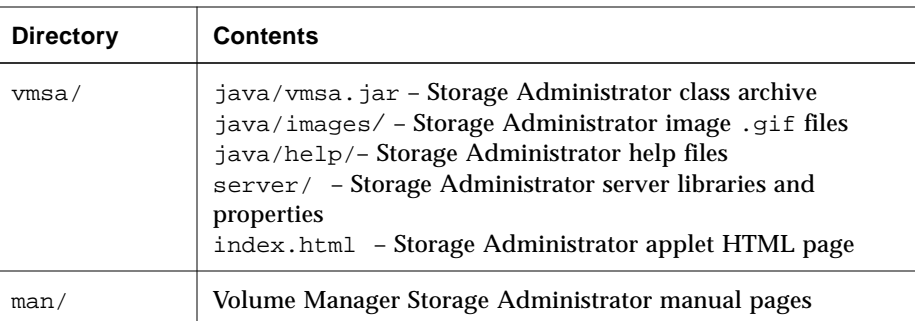

- 3. Go to the directory where you installed the Storage Administrator (/opt/VRTSvmsa, by default).
- 4. Set the VMSAHOME environment variable:

export VMSAHOME=*Storage\_Administrator\_directory*

where *Storage\_Administrator\_directory* is the directory where you installed the Volume Manager Storage Administrator.

5. Update your PATH environment variable to include the directory containing the Storage Administrator startup scripts:

export PATH=\$PATH:\$VMSAHOME/bin

### <span id="page-11-0"></span>**Installing the Storage Administrator Client (Windows)**

The Volume Manager Storage Administrator client runs on Windows NT, Windows 98, or Windows 95 machines. If you plan to run the Storage Administrator from a Windows machine, install the optional Windows package after you have installed the Storage Administrator server and client on a UNIX machine.

Before you install the Storage Administrator on a Windows machine, you must uninstall any existing Storage Administrator packages on that machine. Only one Storage Administrator package can be installed on a Windows machine at any given time.

Install the Storage Administrator client on a Windows machine as follows:

- 1. Log in as administrator.
- 2. Insert the CD-ROM containing the Volume Manager Storage Administrator.
- 3. Using Windows Explorer or a DOS Command window, go to the win32 directory and execute the setup.exe program.
- 4. Follow the instructions presented by the setup.exe program.
- 5. After installation is complete, do one of the following for environment changes made during installation to take effect:
	- For Windows NT, log out and then log back in.
	- For Windows 98 or Windows 95, restart the computer.

# <span id="page-12-0"></span>**Customizing Security (Optional)**

The Volume Manager Storage Administrator can only be run by users with appropriate privileges. By default, only root can run the Storage Administrator.

After you install the Storage Administrator, you can specify which users will have access to the Storage Administrator. To set up a list of users with permission to use the Storage Administrator, add a group named vrtsadm to the group file (/etc/group) or NIS (Network Information Name Service) group table on the machine to be administered. The vrtsadm group should include the user names of any users (including root) who will have access to the Storage Administrator.

Example:

vrtsadm::999:root,joe,bill

If the vrtsadm group does not exist, only root has access to the Storage Administrator. If vrtsadm exists, root must be included in vrtsadm in order for root to access the Storage Administrator.

#### **Changing the Group Name (Optional)**

vrtsadm is the default VERITAS group name. However, you can change vrtsadm to another name by setting the vrts.server.adminGroup property to another value. You can reset the VERITAS group name by adding the following to the java command at the end of the /opt/VRTSvmsa/bin/vmsa\_server file:

```
-Dvrts.server.adminGroup=new_groupname
```
#### **Monitoring Access to the Volume Manager Storage Administrator**

Once you have set up security for the Volume Manager Storage Administrator, you can monitor access to the Storage Administrator by reviewing the contents of the access log file. By default, the access log file is

/var/opt/vmsa/logs/access. This file contains entries similar to the following:

Fri Jan 23 10:22:17 PST 1998: user xyz login succeeded Fri Jan 23 10:59:52 PST 1998: user xyz login failed with error "User password invalid"

Entries for failed access may be logged multiple times. This is due to a security requirement and is not an error.

### <span id="page-13-0"></span>**Setting Up the HTTP Server (Optional)**

If you plan to access the Volume Manager Storage Administrator via a Web browser, you must set up and run an HTTP server on the machine to be administered. If an HTTP server is not set up on the machine to be administered, you can install the Apache HTTP server provided in the Storage Administrator package. However, you can use any other HTTP server.

Install and set up the Apache HTTP server as follows:

- 1. Go to the HTTP server directory.
- 2. Uncompress and unpack the apache\_1.2.0.tar.Z file:

uncompress apache\_1.2.0.tar.Z

tar xvf apache\_1.2.0.tar

3. Read the README file in the top-level Apache directory.

For more detailed instructions on how to set up the Apache HTTP server, refer to the README file in the top-level Apache directory and the documentation on the Apache Web site: http://www.apache.org/docs.

- 4. Go to the htdocs directory.
- 5. Link the following directories:

ln -s \$VMSAHOME/vmsa vmsa

- 6. Go to the conf directory.
- 7. Copy all files named *file*.conf-dist to *file*.conf.
- 8. Edit the httpd.conf and srm.conf configuration files for your HTTP server.

Make the appropriate changes to the following entries in the httpd.conf file:

- ServerAdmin
- ServerRoot
- ServerName

In the srm.conf file, set DocumentRoot to the path to the htdocs directory:

DocumentRoot /opt/VRTSvmsa/httpd/apache\_1.2.0/htdocs

9. Start the HTTP server.

### <span id="page-15-0"></span>**Starting the Storage Administrator Server**

In order to use the Volume Manager Storage Administrator, the Storage Administrator server must be running on the Solaris machine to be administered. Once started, the Storage Administrator server should run continuously and should not be stopped. Only one instance of the Storage Administrator server should be running at a time.

Start the Storage Administrator server manually as follows:

- 1. Log in as superuser.
- 2. Go to the directory where the Storage Administrator is installed:

```
cd $VMSAHOME/bin
```
3. Start the server:

./vmsa\_server &

A file named server.log will be created in the /var/opt/vmsa/logs directory. If the server starts successfully, this file should contain the following (after a few seconds):

rebound //host:2410/vrts.remote.vrtsServer

You can use the following command to confirm that the Storage Administrator is running:

vmsa\_server -q

If you need to stop the Storage Administrator server for some reason, use this command:

```
vmsa_server -k
```
**Note:** Once the Storage Administrator is installed, the Storage Administrator server starts up automatically at system startup.

# <span id="page-16-0"></span>**Starting the Storage Administrator Client**

**Note:** Only users with appropriate privileges can run the Storage Administrator. Refer to the section ["Customizing Security \(Optional\)](#page-12-0)" for information on Storage Administrator security and access permissions.

The Volume Manager Storage Administrator can administer the local machine or a remote machine. However, Volume Manager 2.5 (or higher) and the Storage Administrator server must be installed on the machine to be administered. The Volume Manager daemon (vxconfigd) and the Storage Administrator server must be running on the machine to be administered.

After installing the Volume Manager and the Storage Administrator and starting the server, you can run the Storage Administrator in one of the following ways:

#### ▼ **Starting the Storage Administrator as an application**

#### **UNIX**

▼ To administer the *local* UNIX machine, type:

vmsa

Make sure that the Session Initiation dialog box contains the local machine name.

▼ To administer a *remote* UNIX machine, type:

vmsa *remote\_machine\_name*

Make sure that the Session Initiation dialog box contains a remote machine name.

#### **Windows**

▼ To administer a *remote* UNIX machine, choose Start > Programs > VERITAS Volume Manager Storage Administrator > VERITAS Volume Manager Storage Administrator.

Specify the remote machine name in the Session Initiation dialog box.

#### **Starting the Storage Administrator from a Web browser**

**Note:** Although you can run the Storage Administrator from a Web browser, it is recommended that you run it as an application. Due to the nature of Web browsers, running the Storage Administrator from a Web browser can significantly slow down response time.

If you want to access the Storage Administrator via a Web browser, you must set up and run an HTTP server on the machine to be administered. See ["Setting](#page-13-0) [Up the HTTP Server \(Optional\)"](#page-13-0) for details.

▼ To access the Storage Administrator from a Web browser, start the browser and then go to the following location (URL):

http://*machine\_name*/vmsa/index.html

Click on the VERITAS Volume Manager Storage Administrator link in the browser window. Specify the appropriate machine name in the Session Initiation dialog box.

The default index.html file provides access to a single host and starts the Storage Administrator applet immediately. This release includes two additional HTML files, vmsa2.html and vmsa3.html (located in the same directory as index.html). These sample files provide access to multiple hosts and load the Storage Administrator applet on request. You can customize the Storage Administrator startup behavior by editing one of these files. Each file contains comments that describe the changes you need to make to customize the file for your environment.

The Storage Administrator uses the Java Development Kit (JDK) version 1.1. Currently, the only browsers that fully support JDK 1.1 are:

• HotJava 1.0 or higher

You can download HotJava from http://www.javasoft.com.

Before you run the Storage Administrator from HotJava, set Medium Security for Unsigned Applets (Edit > Preferences > Applet Security). If security is needed, make sure that the CLASSPATH environment variable is set to /opt/VRTSvmsa/vxvm/java (UNIX) or %VMSAHOME%\vxvm\java (Windows).

If security is not needed, you can disable Storage Administrator security by setting the vrts.security property to false in the /opt/VRTSvmsa/vxvm/properties file and changing the security parameter value to false in the Storage Administrator index.html file.

• Netscape 4.0*x* or higher with JDK 1.1 support

You can download Netscape from http://www.netscape.com.

Before you run the Storage Administrator from Netscape, add the following to your preferences.js (UNIX) or prefs.js (Windows) preferences file:

```
user_pref("signed.applets.codebase_principal_support", true);
```
**Note:** You must exit *all* instances of Netscape before you modify the user preferences file. Otherwise, your changes to the preferences file will be overwritten when Netscape exits.

### <span id="page-18-0"></span>**Running the Storage Administrator in Read-Only Mode**

The Volume Manager Storage Administrator server can be configured in a read-only mode that is useful for monitoring or browsing purposes. Read-only mode allows the administrator to view objects on the system through the Storage Administrator, but prevents administrative actions from taking effect. This mode is enabled via the properties file

```
(/opt/VRTSvmsa/vmsa/properties).
```
To start the Storage Administrator server in read-only mode, add the following line to the properties file:

vrts.server.readonly=true

To restore the Storage Administrator server to full operational mode, use the following line:

```
vrts.server.readonly=false
```
**Note:** You must stop and restart the server for this change to take effect.

The default mode for the Storage Administrator is full operational mode.

## <span id="page-19-1"></span>**Upgrading the Storage Administrator**

If a previous release of the Storage Administrator is already installed, you need to remove the previous VRTSvmsa package and then add the current VRTSvmsa package. Upgrade the Storage Administrator as follows:

1. Remove the previous VRTSvmsa package with the command:

pkgrm VRTSvmsa

2. Follow the instructions in ["Installing the Storage Administrator Server](#page-9-0) [and/or Client \(UNIX\)](#page-9-0)" to add the current VRTSvmsa package.

**Note:** The Storage Administrator Release 3.x server is not backward compatible with Storage Administrator Release 1.x clients, so you must upgrade any existing client(s) to Release 3.x.

# <span id="page-19-0"></span>**Documentation**

The following online documents accompany this Volume Manager Storage Administrator release:

- *VERITAS Volume Manager Storage Administrator Release Notes* Binary (this document). The Release Notes are located in the top-level directory.
- *VERITAS Volume Manager Storage Administrator Administrator's Guide*. The Administrator's Guide is located in the VRTSsadoc package, which is installed in /opt by default.
- Online help files. To access the online help files, click Help in a dialog box or select the appropriate item from the Help menu.
- Manual pages.

# <span id="page-20-0"></span>**Software Problems Fixed in Storage Administrator Release 3.0.2**

The following problems have been addressed in this release of the Volume Manager Storage Administrator:

- [27994] Removal of the last plex in a volume is no longer allowed.
- [28463] The Task Properties window now uses scrollbars in text areas when needed.
- [28469] A wait cursor is now shown during updates to the Volume Layout Details window.
- [29305] If the mouse was clicked too fast, duplicate entries could appear in the main window tree.
- [29573] A problem where Java exceptions occurred when subdisks were collapsed in the Volume to Disk Mapping window was fixed.
- [29733] A space allocation problem occurred when a controller was specified for volume creation.
- [29917] An error where disconnected disks could not be replaced has been corrected.
- [29918] An error where disconnected disks were not properly displayed has been corrected.

The following problems were addressed in Storage Administrator Release  $3.0.1$ 

- [27972] Previously, the amount of space displayed in the Free Space field of the Disk Group Properties window included space on disks marked as "reserved" disks. The free space no longer includes space set aside on reserved disks.
- [28006] The Storage Administrator now shows an alert for failing disks.

The following problems were addressed in Storage Administrator Release 3.0:

[17410] The Storage Administrator did not provide a way to mount unmounted file systems that were not on volumes.

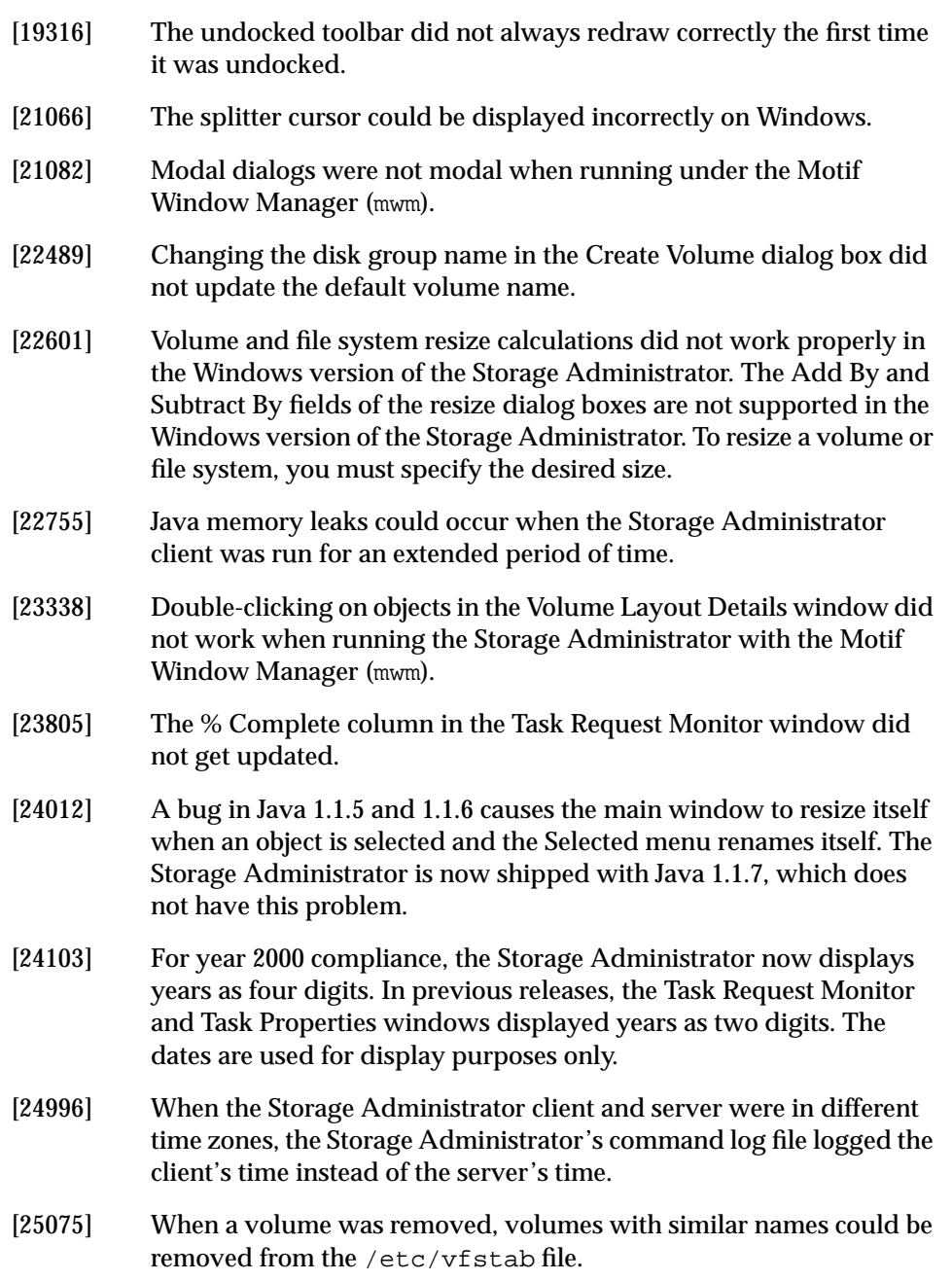

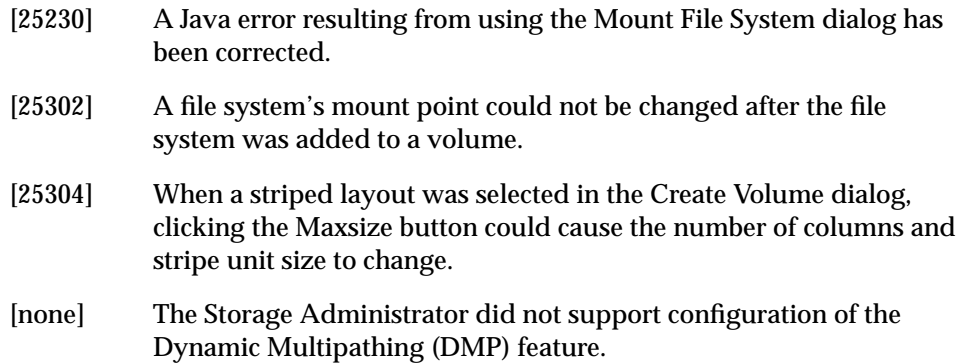

# <span id="page-23-0"></span>**Software Limitations and Problems in Storage Administrator Release 3.0.2**

The following problems and issues exist in this release of the Volume Manager Storage Administrator:

[17772] The Volume Manager Storage Administrator does not support destroying deported disk groups.

**Workaround:** Import the disk group, then destroy it.

- [18338] The Volume Manager Storage Administrator does not allow the user to specify volume usage types.
- [21512] The Volume Manager Storage Administrator applet does not start up in HotJava when security is enabled.

**Workaround**: Set the CLASSPATH environment variable to: CLASSPATH=/opt/VRTSvmsa/vxvm/java

- [21739] With Solaris 2.5.x, the Storage Administrator server (vmsa server) needs to be restarted whenever vxconfigd is reset, stopped and restarted, or disabled and enabled.
- [22456] The Maxsize operation always returns sizes in sectors.
- [22482] The Volume Manager Storage Administrator server can hang on Solaris while waiting for ncsd(1M) to reply to a name service lookup. This can occur when the system is set up for DNS and a DNS server is not set up.

**Workaround:** Remove the dns entry from the hosts: files dns line in the /etc/nsswitch.conf file.

[22730] Online help is not supported for non-English locales. If the user's \$LANG environment variable is set to a non-English value, the online help files can have problems printing and following their hyperlinks.

#### **Workaround:** Create a symbolic link:

cd /opt/VRTSvmsa/vxvm/java ln -s help help\_*locale*

where *locale* is the appropriate locale abbreviation.

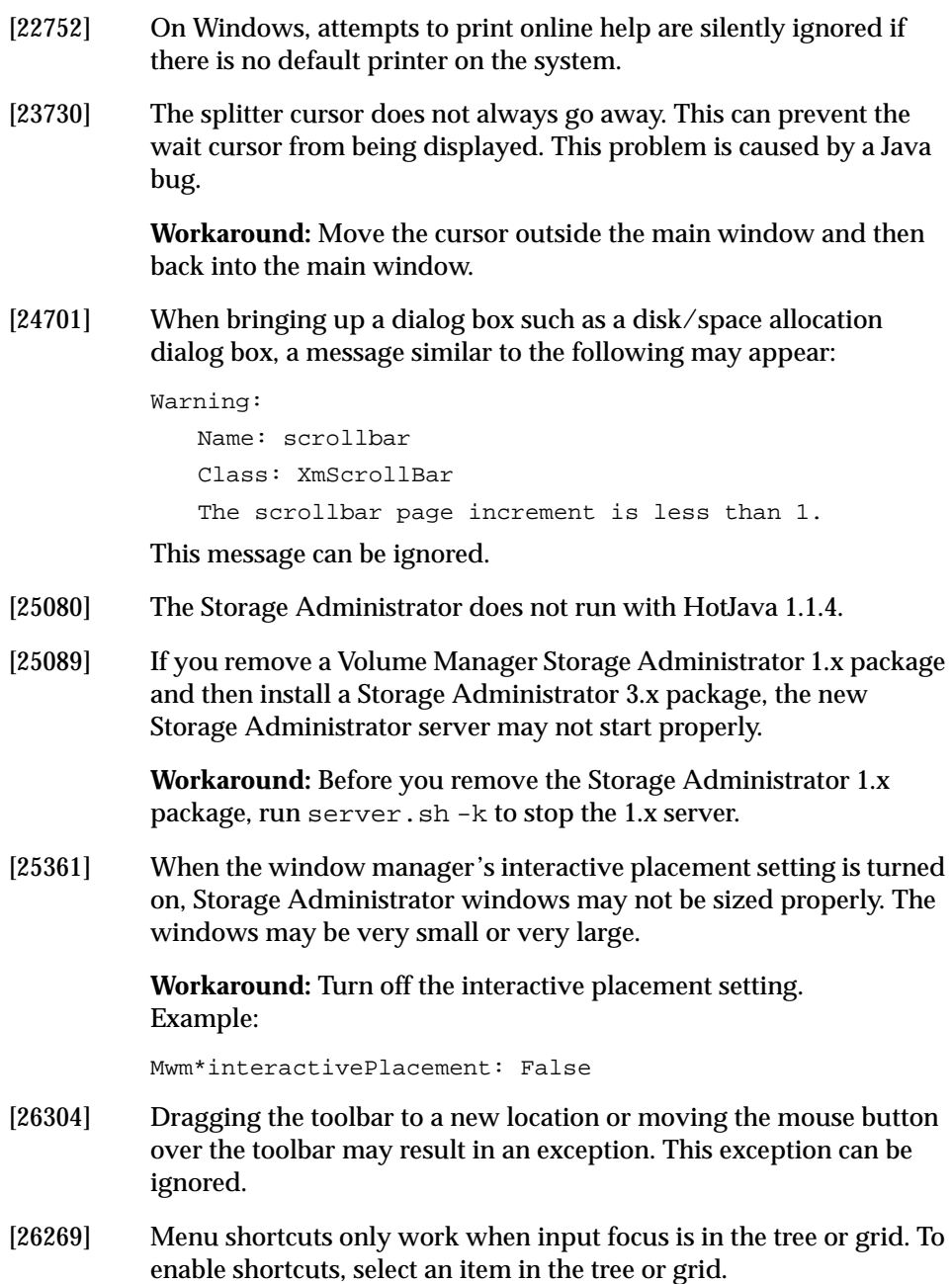

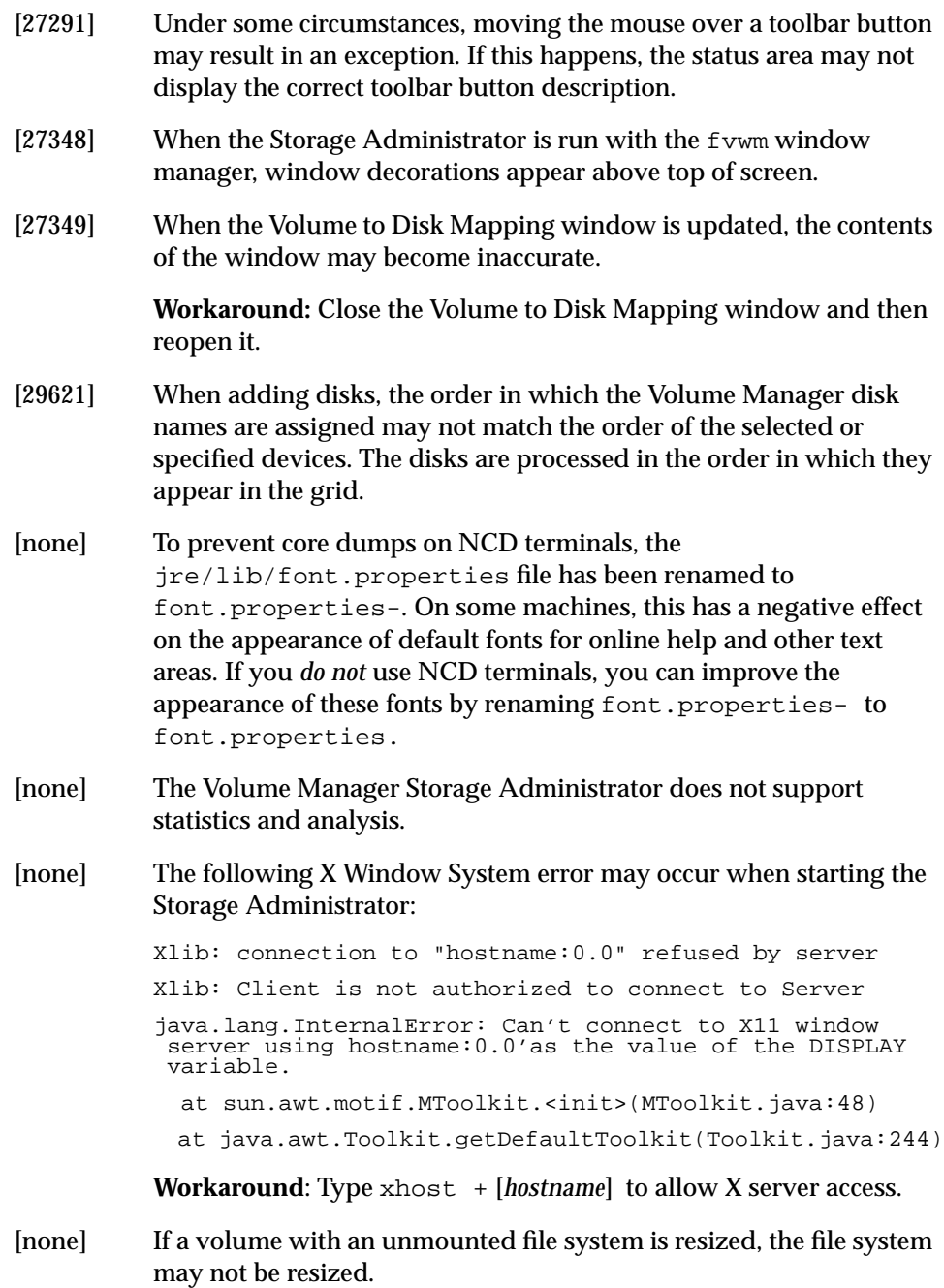

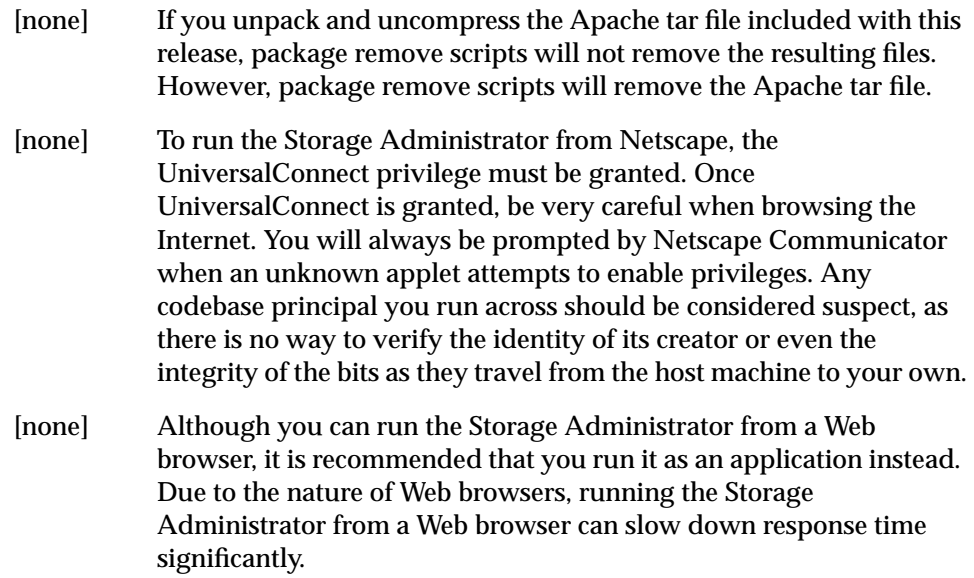